#### **Arbeta med frågehantering AOB**

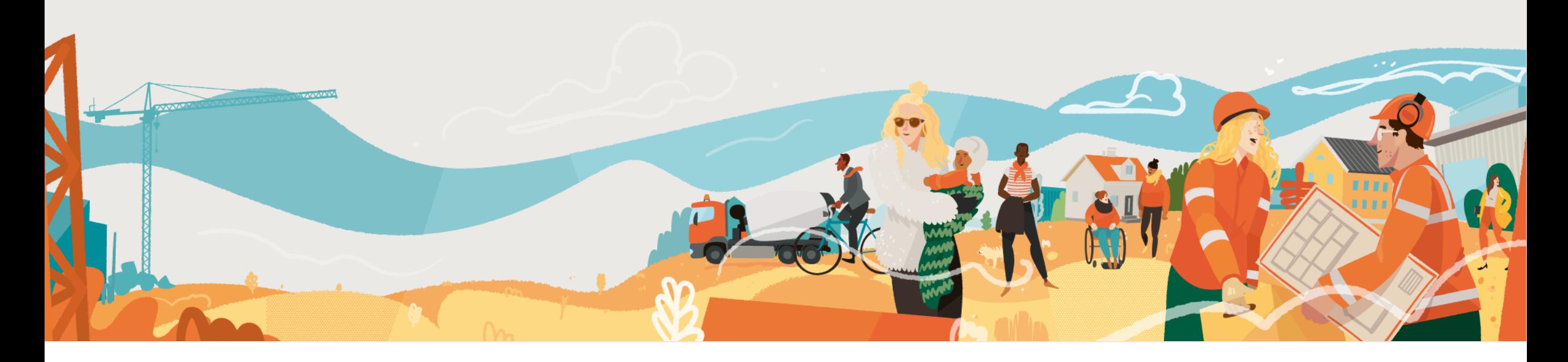

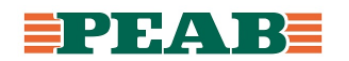

# **Fråga Box**

Fråga är en kommentarstyp som skapas av användare på handling eller fristående utan plats.

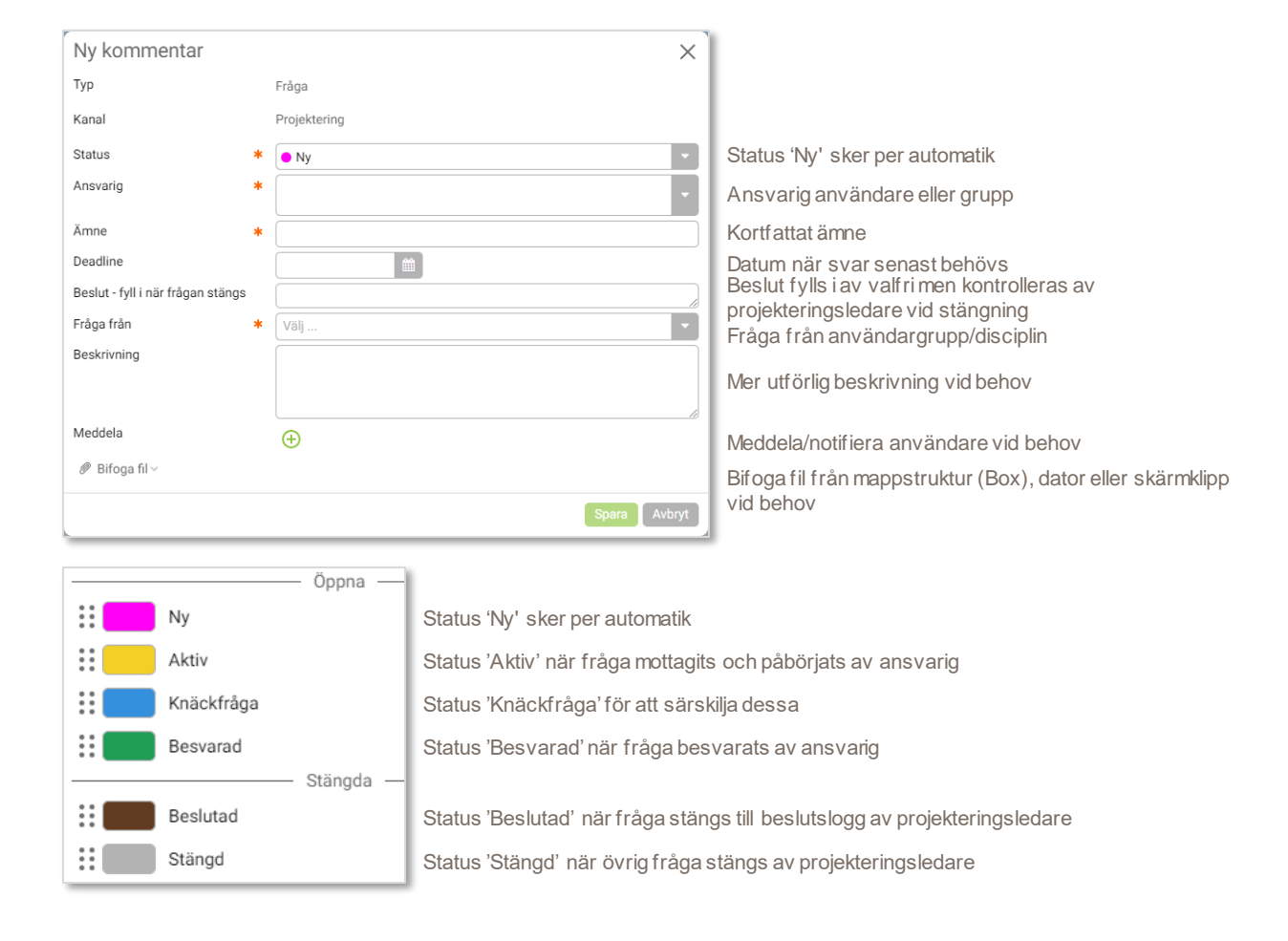

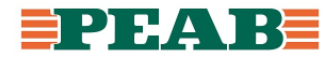

## **Skapa fråga Box**

För att skapa fråga på ritning:

- Gå till 'Alla filer' och öppna handling samt klicka på **'Ny kommentar'(1)** samt välj **'Fråga'(2)**
- Markera med verktyg **(3)** och fyll i information **(4)** samt klicka på **'Spara'(5)**
- Det går att lägga till text till moln **(6)**

Notera att när en fråga ställs på en specifik disciplins handling kan den tilldelas valfri användare t.ex. en fråga på arkitektens handling kan tilldelas brandkonsulten.

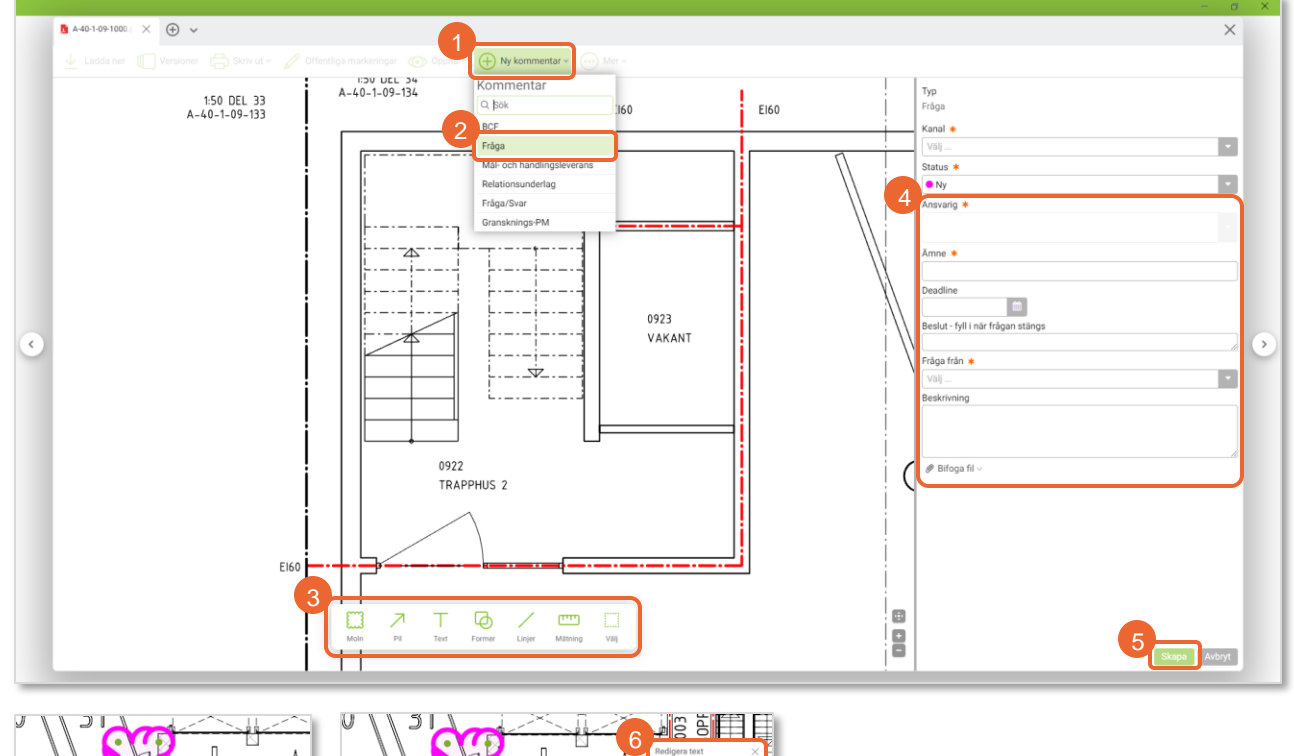

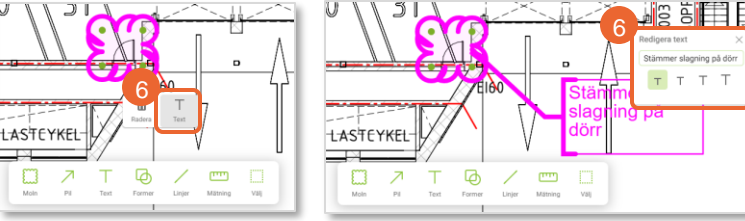

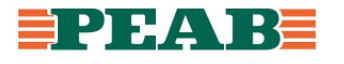

## **Skapa fråga Box**

För att skapa fråga fristående:

- Gå till 'Alla kommentarer' och klicka på **'Ny'(1)** samt välj **'Fråga'(2)**
- Fyll i information **(3)** samt klicka på **'Spara'(4)**

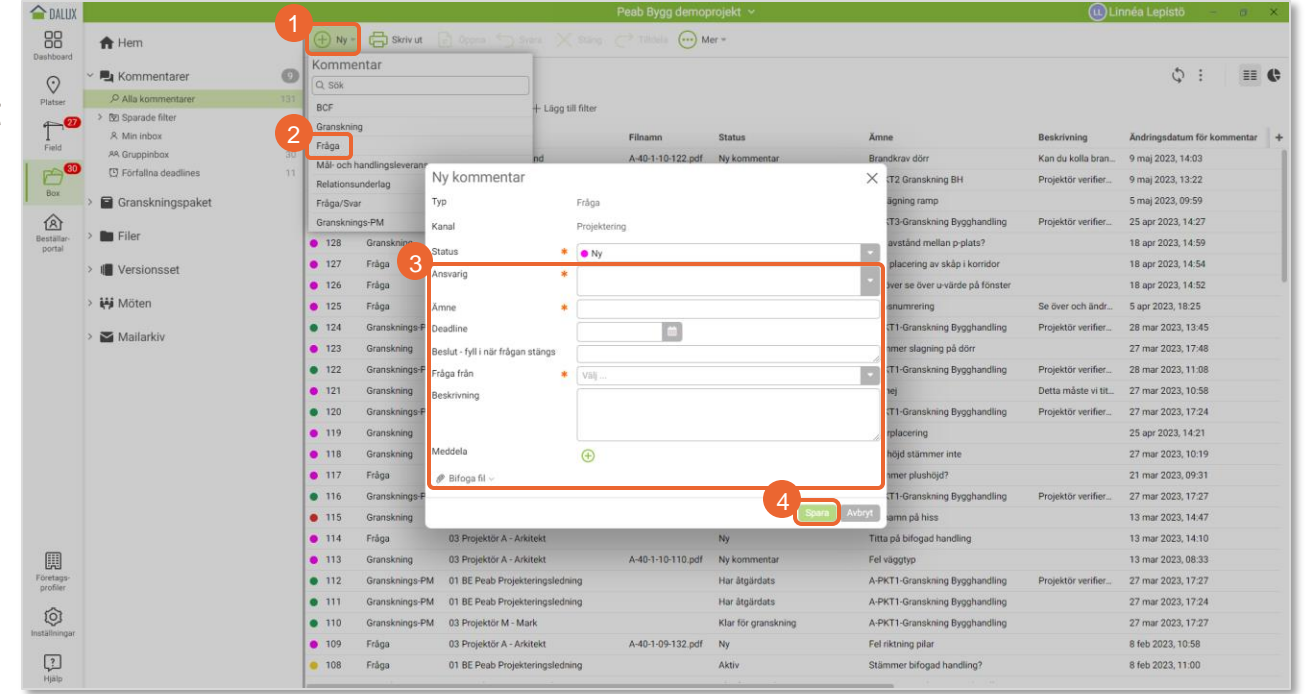

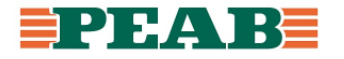

### **Skapa fråga Box**

För att skapa fråga i 3D-vy:

- Gå till 'Platser' och klicka på **'Lägg till kommentar'(1)** samt välj **'Fråga'(2)**
- Fyll i information **(3)** samt klicka på **'Spara'(4)**

Notera att kommentarer endast kan skapas i 3D-vyn i 'Platser'.

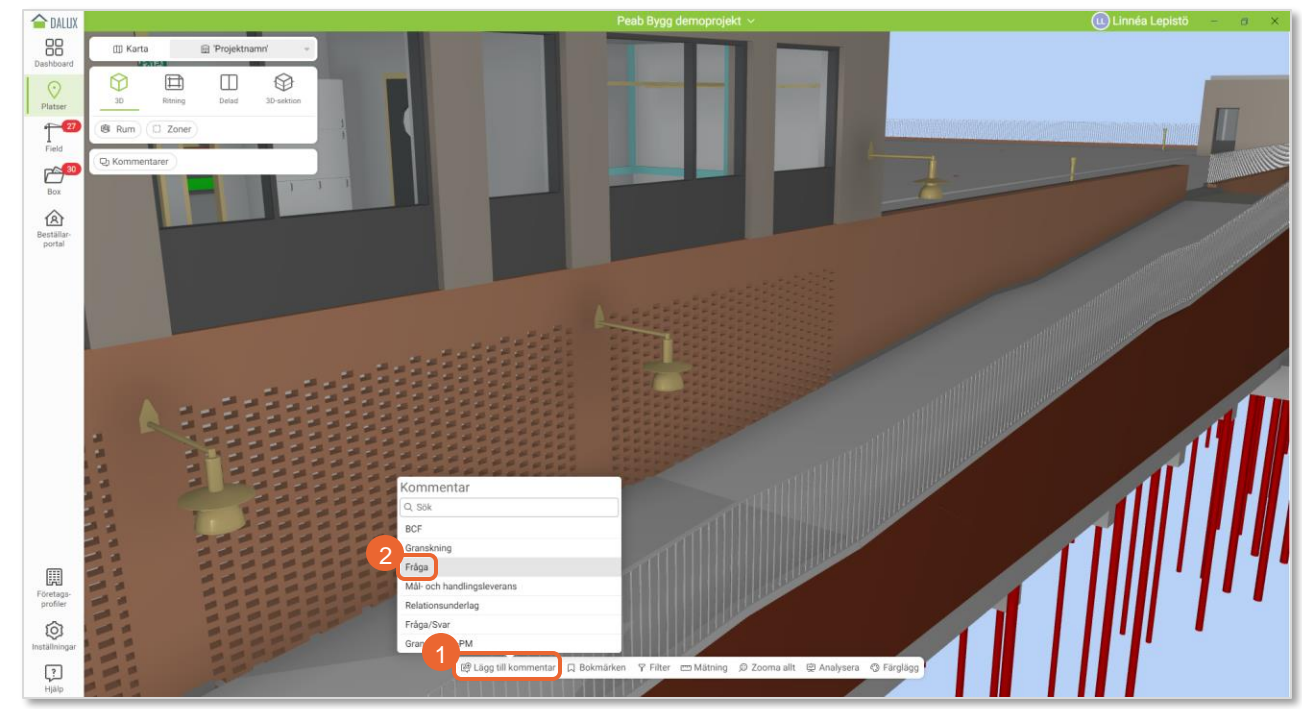

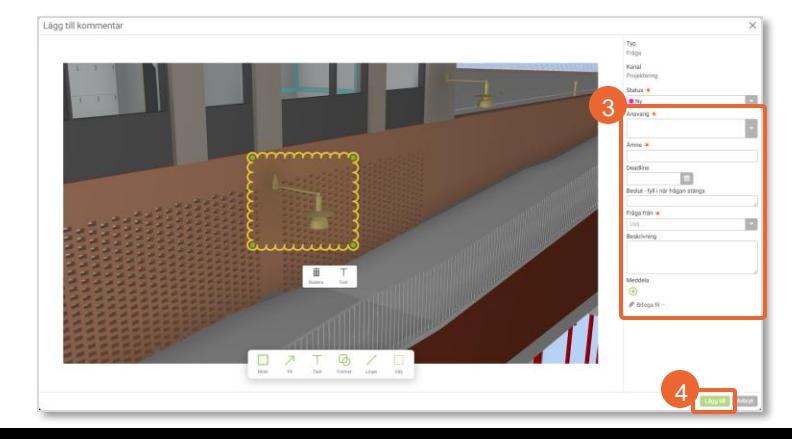

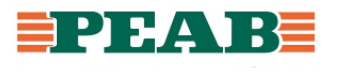

# **Tilldelad fråga Box**

För att hitta tilldelade frågor:

• Gå till **'Min inbox'(1)** eller **'Gruppinbox'(1)**

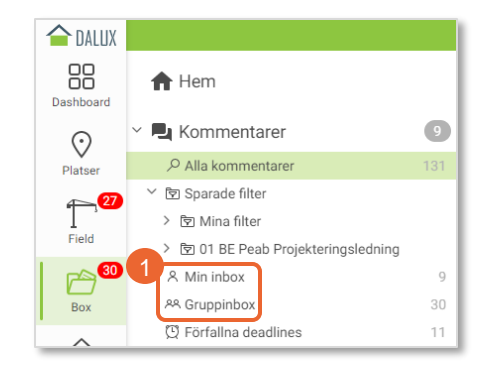

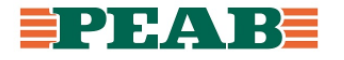

## **Läs fråga Box**

Frågor kan läsas i filtreringsbar listvy.

För att skapa filter:

• Sortera, gruppera samt filtrera efter behov t.ex. filtrera **'Typ'(1)** till 'Fråga', filtrera **'Status'(1)** till 'Aktiv' och 'Ny' samt gruppera **'Ansvarig grupp'(1)**

För att spara filter:

- Klicka på **'de tre punkterna'(2)** och **'Spara som'(3)**
- Ange **'Namn'(4)** och välj **'Spara i'(5)** som personligt filter eller för aktuella användargrupper och klicka på **'Spara'(6)**

Notera att filter hamnar under **'Sparade filter'(7)** samt att användare även kan spara filter för de användargrupper de är gruppadministratör i för att dela filter med andra.

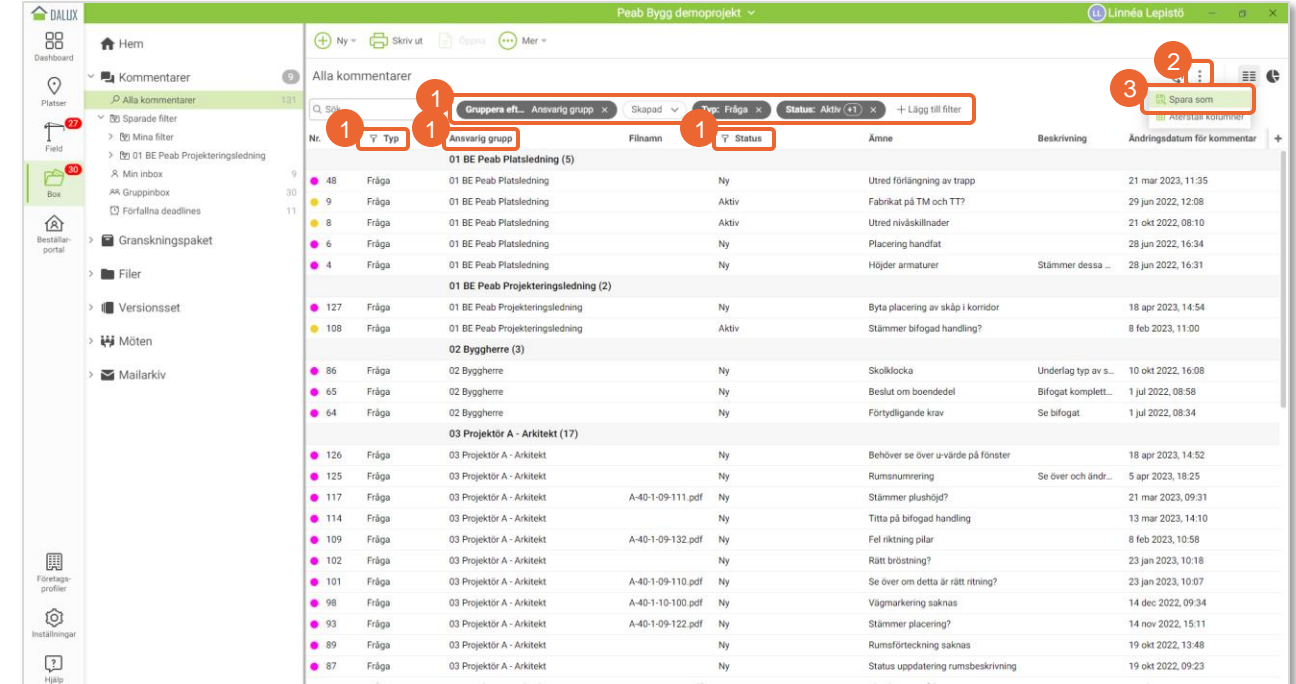

 $\left(9\right)$ 

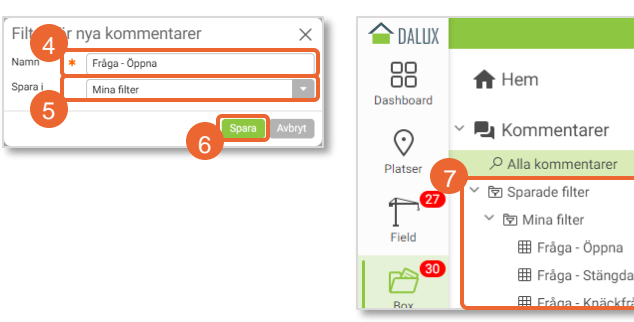

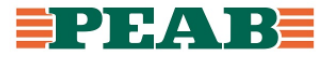

## **Läs fråga Box**

Frågor kan läsas per handling.

För att se frågor per handling:

• Öppna en handling och bocka för **'Kommentarslista'(1)** eller väl inne i en kommentar klicka på **'pil bakåt'(2)**

Notera att samtliga kommentarer syns i kommentarslistan per handling och inte endast frågor.

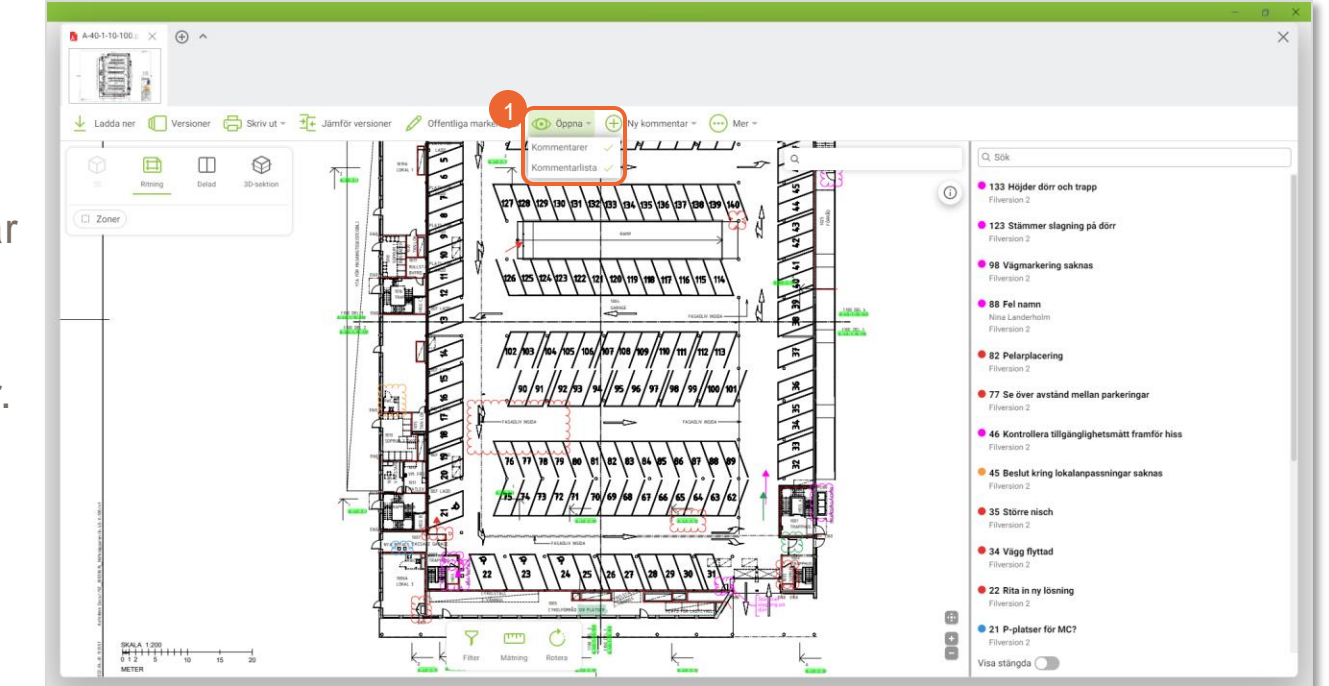

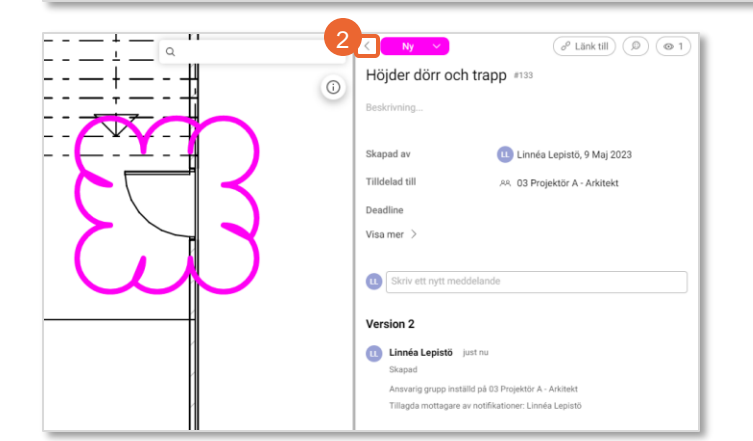

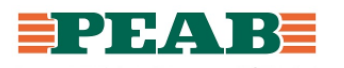

## **Behandla fråga Box**

Användare behandlar tilldelade frågor och ändrar status till 'Aktiv' när fråga mottagits och påbörjats samt 'Besvarad' när fråga besvaras.

För att svara på fråga:

• Öppna fråga och **'Skriv ett nytt meddelande'(1)** samt klicka på **'Spara'(2)**

För att ändra status på fråga:

• Öppna fråga och ändra status **(3)** samt klicka på **'Spara'(4)**

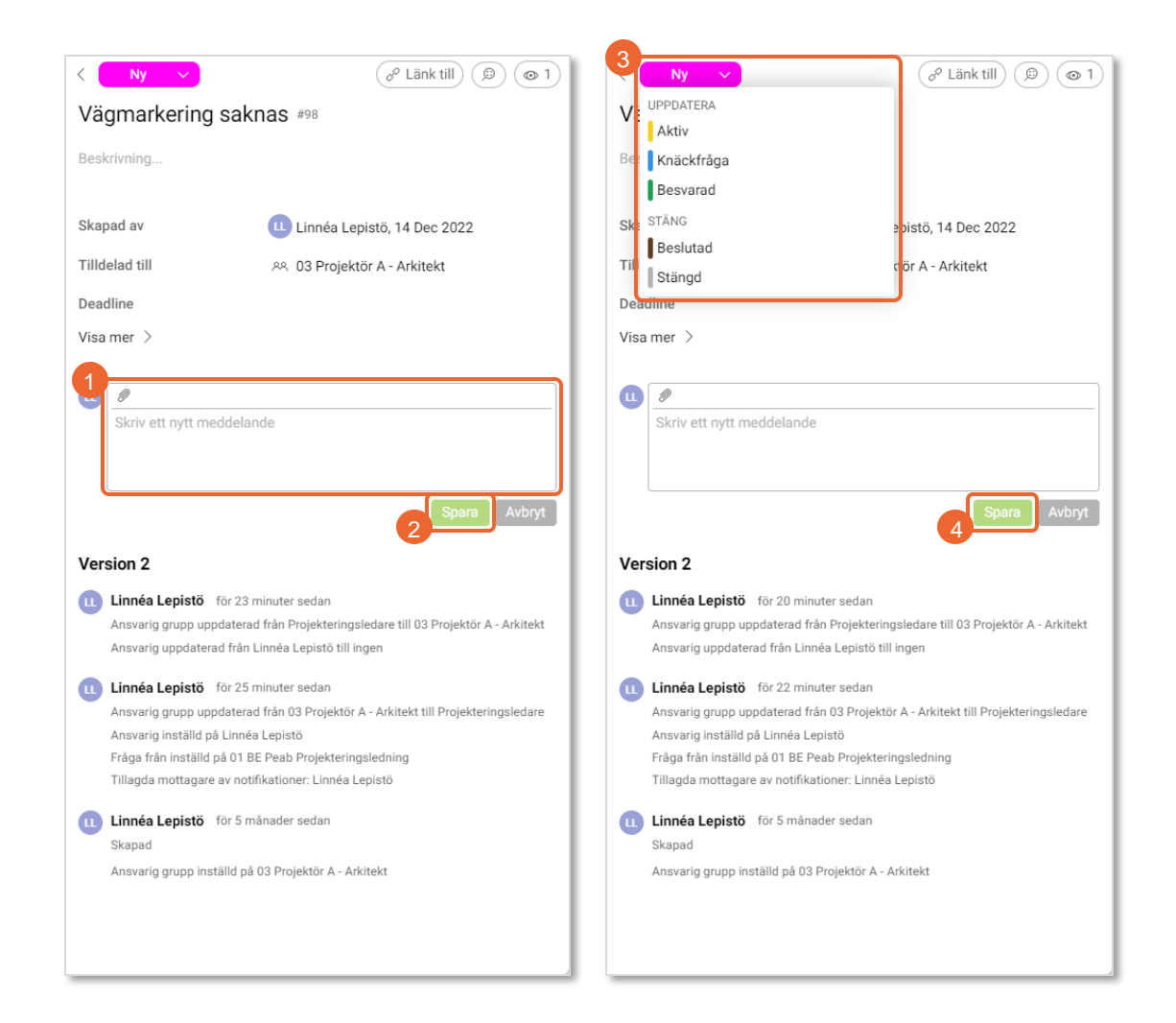

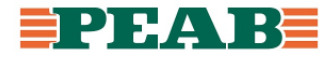

## **Behandla fråga Box**

För att skicka vidare fråga:

• Öppna fråga och ändra **'Tilldelad till'(1)** samt klicka på **'Spara'(2)**

För att notifiera användare genom meddela:

• Klicka på **'ögonsymbolen'(3)**

För att länka till andra frågor eller andra typer av kommentarer:

• Klicka på **'Länk till'(4)**

För att läsa eller fylla i mer information på frågan:

• Klicka på **'Visa mer'(5)**

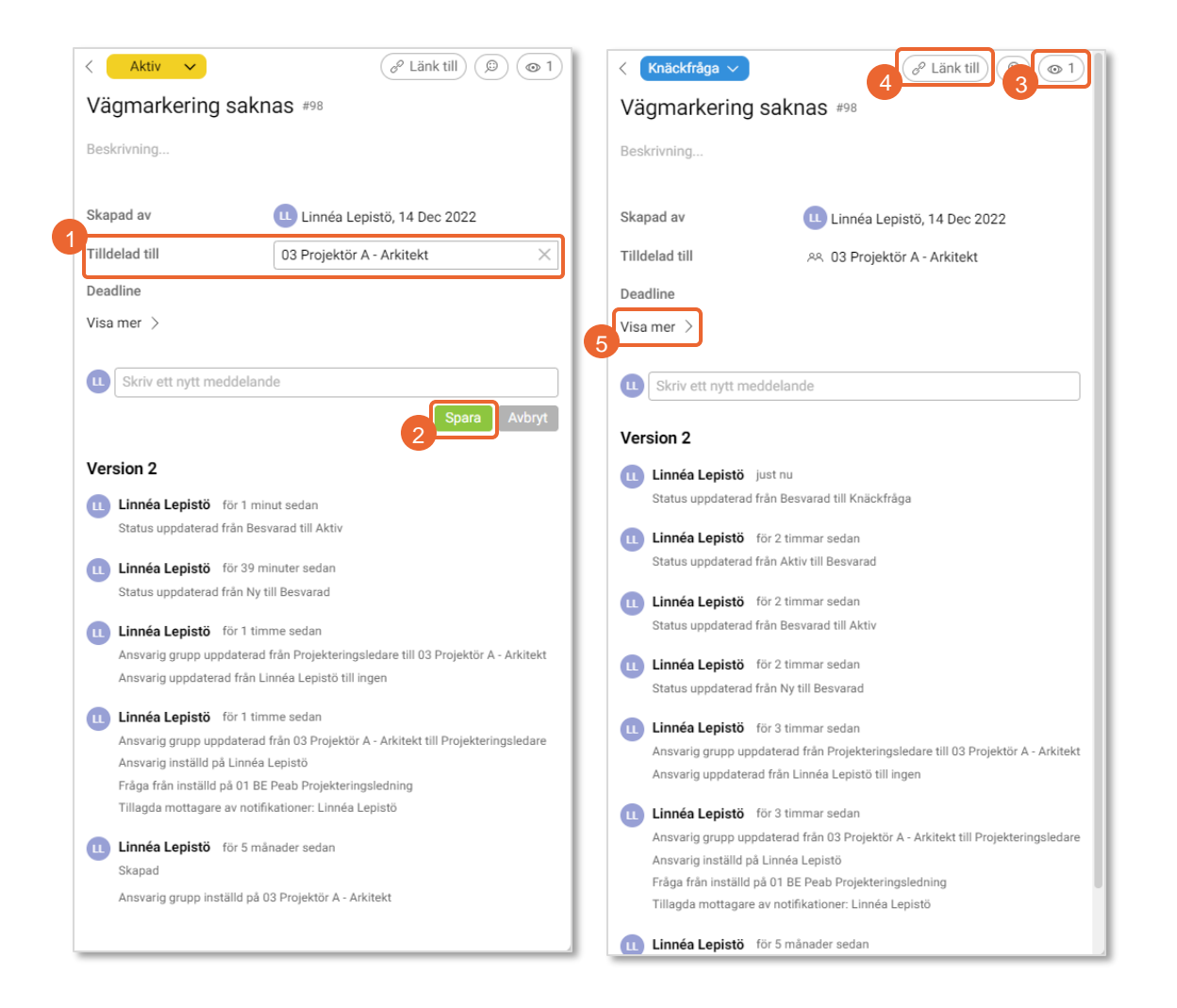

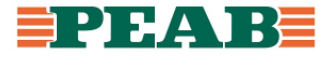

## **Behandla fråga Box**

Projekteringsledare stänger frågor genom att kontrollera/fylla i beslut och ändra status till 'Beslutad' när fråga stängs till beslutslogg eller 'Stängd' för övriga frågor.

För att kontrollera/fylla i beslut:

• Öppna fråga och kontrollera/fyll i **'Beslut'(1)** samt klicka på **'Spara'(2)**

För att ändra status på fråga:

• Öppna fråga och ändra status **(3)** samt klicka på **'Spara'(4)**

Notera att endast projekteringsledare stänger frågor och att beslut då kontrolleras eller vid avsaknad fylls i.

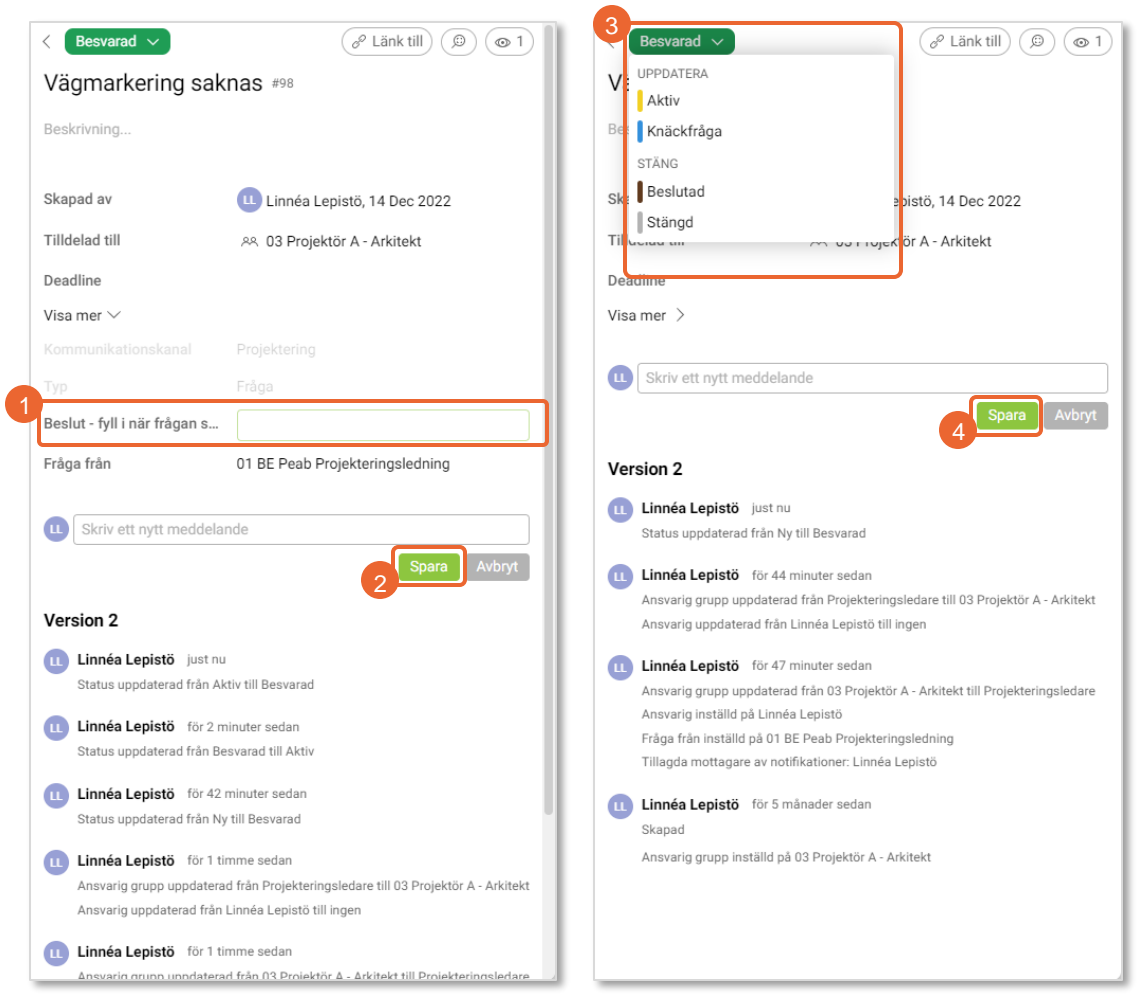

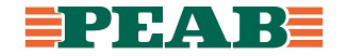